# **Shell allgemein**

<http://www.gnu.org/software/bash/manual/bashref.html>

<https://www.shellscript.sh/>

<http://www.linux-services.org/shell/>

# **GB keyboard**

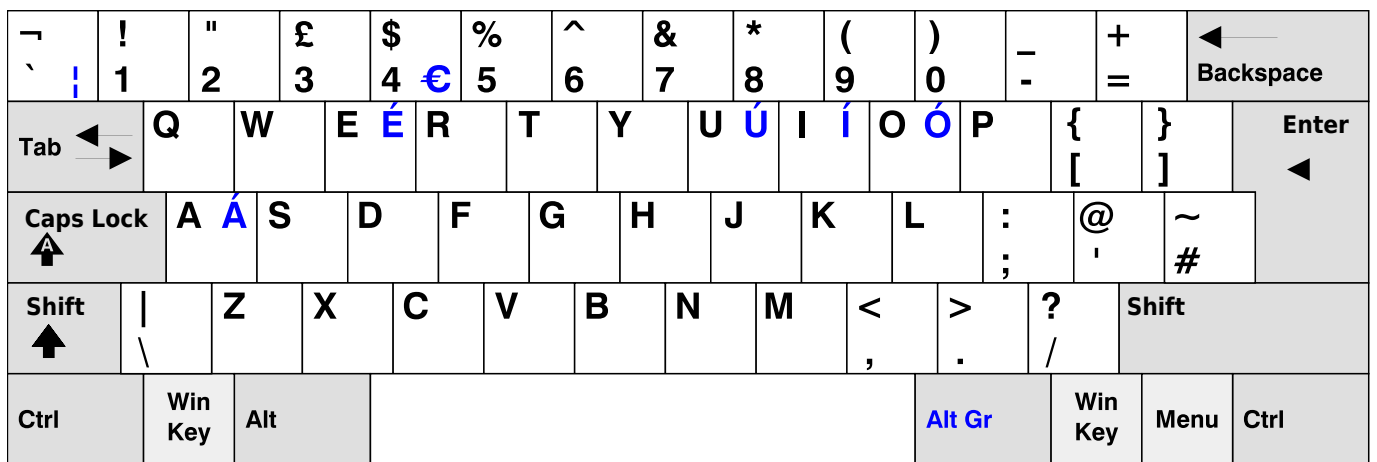

# **Screen**

Siehe auch<https://www.mattcutts.com/blog/a-quick-tutorial-on-screen/>

### **Screen Arbeitsablauf**

Normalerweise im User, nicht mit sudo

screen -S [name]

alternativ screen -R (erzeugt neue Session wenn noch keine da oder re-attached an vorhandene)

Weitere Screen Session wird mit Ctrl + a eröffnet.

Wechseln zwischen den Sessions mit Control-a [Nummer], wobei 0 die erste ist

Hilfe: Ctrl A ?

Liste aller Fenster in einer Session Ctrl A w

Von Session abmelden

Ctrl-A d

Danach aus ssh abmelden, die screen session läuft weiter. Von einem anderen Ort wieder per ssh auf

die Arbeitsmaschine und dann wieder an die Session binden

screen -d -R sessionname will resume a session that you started in a different location.

#### **Alle Screen Sesions auflisten**

screen -ls

#### **Session killen**

\$ screen -X -S [session # you want to kill] quit

## **Shadow**

Einfügen eines Passwort hashes

```
thommie@odysseus3:~> python -c "import crypt, getpass, pwd; \
> print crypt.crypt('[klartext]', '\$6\$SALTsalt\$')"
$6$SALTsalt$0[hashwert]
```
## **update-alternatives**

<https://manpages.ubuntu.com/manpages/trusty/de/man8/update-alternatives.8.html>

# **Diverses**

Random string erzeugen

tr -dc A-Za-z0-9 </dev/urandom | head -c 25 ; echo ''

From: <https://wiki.netzwissen.de/>- **netzwissen.de Wiki**

Permanent link: **<https://wiki.netzwissen.de/doku.php?id=shell&rev=1684420224>**

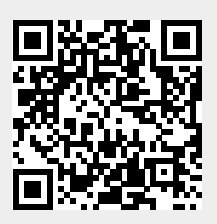

Last update: **05/03/2024 - 10:52**